BIP Web Service Reports Oracle Banking Trade Finance Release 14.5.4.0.0 Part No. F53381-01

[February] [2022]

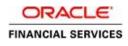

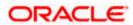

# **Table of Contents**

| 1. Se | rver | Setup for Web Service Based BIP Reports  | 1  |
|-------|------|------------------------------------------|----|
| 1.1   | In   | ntroduction                              | 1  |
| 1.2   | Pı   | rerequisites                             | 1  |
| 1.3   | D    | Peploying BIP Reports                    | 1  |
| 1.3   | .1   | Setting up BIP Server                    | 2  |
| 1.3   | .2   | Setting Up BIP Data Sources              | 4  |
| 1.3   | .3   | Creating BI Publisher 'FCReports' Folder | 6  |
| 1.3   | .4   | Creating BI Publisher Report Job         | 9  |
| 1.3   | .5   | Configuring BIP Currency                 | 11 |

# 1. Server Setup for Web Service Based BIP Reports

# 1.1 Introduction

This chapter explains the method to setup the web services based BI Publisher reports server on Oracle Analytics Server v5.5.

# 1.2 Prerequisites

Before you continue, ensure that Oracle Analytics Server v5.5 on the server machine.

# 1.3 Deploying BIP Reports

This section guides you through the deployment of Oracle Analytics Server reports. BIP reports deployment involves the following steps:

- Setup Oracle Analytics Server
- Setup Oracle Analytics Server Data Source
- Create Oracle Analytics Server FC Reports folder
- Configure Oracle Analytics Server Currency

These steps are explained under the following headings.

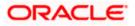

# 1.3.1 Setting up BIP Server

For setting up Oracle Analytics Server, follow the steps below.

1. Go to Oracle Analytics Server Web Server's Administration Console.

|                                                                      | ORACLE             |
|----------------------------------------------------------------------|--------------------|
|                                                                      | User ID            |
|                                                                      | Password           |
|                                                                      |                    |
|                                                                      | Sign In            |
|                                                                      | Accessibility Mode |
|                                                                      | English            |
|                                                                      |                    |
|                                                                      |                    |
| Copyright © 2018, Oracle and/or its affiliates. All rights reserved. |                    |

Specify the user name and password and click 'Sign In' button to sign in.

On successful login, the following screen is displayed.

| ORACLE <sup>®</sup> Analytic | CS                           |                              | Search All                   | •                            | <ul> <li>Adminis</li> </ul>  | stration Help 💌              | Sign Out      |
|------------------------------|------------------------------|------------------------------|------------------------------|------------------------------|------------------------------|------------------------------|---------------|
| Home                         |                              |                              |                              | Home Catalog                 | New 🔻 Open                   | n 🔻 Signed In As 🗤           | weblogic 🔻    |
| Create                       | Recent                       |                              |                              |                              |                              |                              | ^             |
| Report                       | Reports                      |                              |                              |                              |                              |                              |               |
| Report Job                   |                              |                              |                              |                              |                              |                              |               |
| Data Model                   |                              |                              |                              |                              |                              |                              |               |
| More 💌                       |                              |                              |                              |                              |                              |                              | - 1           |
| Browse/Manage                | msrtrsft<br>Open Edit More ▼ | msrtrpsx<br>Open Edit More ▼ | msrtrpex<br>Open Edit More.▼ | msrtrirt<br>Open Edit More.▼ | msrtfsft<br>Open Edit More.▼ | msrtfpsx<br>Open Edit More ▼ | msrti<br>Oper |
| Catalog Folders              | Others                       |                              |                              |                              |                              |                              |               |
| Report Job History           | cirplgbl<br>Edit             |                              |                              |                              |                              |                              |               |
|                              | Favorites Manage             |                              |                              |                              |                              |                              |               |
| <                            |                              |                              |                              |                              |                              |                              | >             |

Click the link 'Administration' on the top right of the screen.

The following screen is displayed.

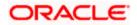

|                                                                                                    | Search All                                                                                                    |      |       | 0, | Administration | Help 💌      | Sign Ou    | t |
|----------------------------------------------------------------------------------------------------|----------------------------------------------------------------------------------------------------|------|-------|----|----------------|-------------|------------|---|
| Administration                                                                                                    | Home Cata                                                                                                    | alog | New 1 | Ŧ  | Open 💌         | Signed In / | is weblogi | • |
| Data Sources                                                                                                    | System Maintenance                                                                                                    |      |       |    |                |             |            | ^ |
| JDBC Connection<br>File<br>LDAP Connection<br>OLAP Connection<br>Web Service Connection<br>HTTP Connection<br>Content Server          | Sever Configuration<br>Scheduler Configuration<br>Scheduler Diagnostics<br>Report Viewer Configuration<br>Manage Job Diagnostics Log |      |       |    |                |             |            |   |
| Security Center                                                                                                    | Runtime Configuration                                                                                                    |      |       |    |                |             |            |   |
| Security Configuration<br>Roles and Permissions<br>Digital Signature                                                                  | Properties<br>Font Mappings<br>Currency Formats                                                                                      |      |       |    |                |             |            |   |
| Delivery                                                                                                    | Integration                                                                                                    |      |       |    |                |             |            |   |
| Delivery Configuration<br>Printer<br>Fax<br>Email<br>WebDAV<br>HTTP<br>FTP<br>Content Server<br>CUPS Server<br>Content and Experience | Oracle BI Presentation Services                                                                                                    |      |       |    |                |             |            | ~ |

Click 'Server Configuration' under 'System Maintenance'.

The following screen is displayed.

|                                                              |                                             | Search All                          | •                    | 0,    | Administration | Help 🔻       | Sign Out |     |
|--------------------------------------------------------------|---------------------------------------------|-------------------------------------|----------------------|-------|----------------|--------------|----------|-----|
| Administration                                               |                                             | Home                                | Catalog I            | New 🔻 | Open 💌         | Signed In As | weblogic | *   |
| Administration > Server Configuration                        |                                             |                                     |                      |       |                |              |          | 0 ^ |
| System Maintenance                                           |                                             |                                     |                      |       |                |              |          |     |
| Server Configuration Scheduler Configuration Sche            | duler Diagnostics Report Viewer Configural  | tion Manage Cache Manage Job Di     | iagnostics Log       |       |                |              |          |     |
| STIP Any changes will only take effect after the application | n is restarted.                             |                                     |                      |       |                |              |          |     |
|                                                              |                                             |                                     |                      |       |                | Ар           | Cano     | el  |
| Catalog                                                      |                                             |                                     |                      |       |                |              |          |     |
| The Catalog contains all content such as reports and         | data models.                                |                                     |                      |       |                |              |          |     |
| Catalog Type Oracle BI EE Catalog                            |                                             |                                     |                      |       |                |              |          |     |
| Server Version<br>Connection protocol                        |                                             |                                     |                      |       |                |              |          |     |
|                                                              | Test Connection                             |                                     |                      |       |                |              |          |     |
| BI Publisher repository                                      | /scratch/app/bipanls55/user_projects/domai  | ns/FC144ANALY/bidata/components/bip | oublisher/repository |       |                |              |          |     |
| BI Search URL                                                | http://whf00cfh.in.oracle.com:9519/bisearch | /rest/BISearchQueryService/search   |                      |       |                |              |          |     |
| BI Search Group name                                         | bisearch_ws                                 |                                     |                      |       |                |              |          |     |
| BI Search Timeout (millisecond)                              | 6000                                        |                                     |                      |       |                |              |          |     |
| General Properties                                           |                                             |                                     |                      |       |                |              |          |     |
| System Temporary Director                                    | y                                           |                                     |                      |       |                |              |          |     |
| Report Scalable Threshol                                     | d                                           |                                     |                      |       |                |              |          |     |
| Caching                                                      |                                             |                                     |                      |       |                |              |          |     |
|                                                              |                                             |                                     |                      |       |                |              |          |     |
| Cache Expiration (minutes)<br>Cache Size Limit               |                                             |                                     |                      |       |                |              |          |     |
| Maximum Cached Report Definitions                            |                                             |                                     |                      |       |                |              |          |     |
| Database Failover                                            |                                             |                                     |                      |       |                |              |          |     |
| Database Fallover                                            |                                             |                                     |                      |       |                |              |          |     |
| Number of Retries                                            |                                             |                                     |                      |       |                |              |          |     |
| Retry Interval (seconds)                                     |                                             |                                     |                      |       |                |              |          |     |
| Monitor and Audit                                            |                                             |                                     |                      |       |                |              |          |     |
|                                                              | Enable Monitor and Audit                    |                                     |                      |       |                |              |          |     |
| Deployment Mode                                              |                                             |                                     |                      |       |                |              |          |     |
|                                                              | Cloud Enabled                               |                                     |                      |       |                |              |          |     |
|                                                              | Civia Enablea                               |                                     |                      |       |                |              |          |     |
|                                                              |                                             |                                     |                      |       |                |              |          | ~   |

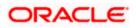

Specify the following details:

#### **Cache Expiration (Minutes)**

Specify the duration for which the data need to be stored in the cache. You need to specify the duration in terms of minutes.

#### **Cache Size Limit**

Specify the maximum size allowed for cache.

#### **Maximum Cached Report Definition**

Specify the maximum number of reports that can be stored in cache.

Cache related settings are optional. Once you have specified the above details, click 'Apply'.

This completes the process of BIP service setup.

### 1.3.2 Setting Up BIP Data Sources

For setting up Oracle Analytics Server data sources, follow the steps below.

1. Go to Oracle Analytics Server Web Server's Administration Console. Specify the user name and password and click 'Sign In' button to sign in.

Click the link 'Administration' on the top right of the screen. The following screen is displayed.

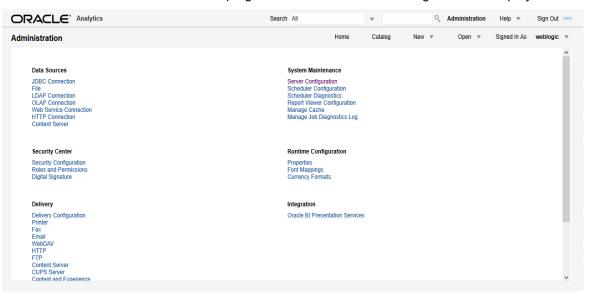

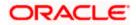

Click 'JDBC Connection' under 'Data Sources'. The following screen is displayed.

| Add Data Source                                                                                                    | weblogic |
|----------------------------------------------------------------------------------------------------|----------|
| Data Sources       JDBC       File     LDAP       OLAP     Web Services       HTTP       Content Server                                                                                                    |          |
| JDBC         File         LDAP         OLAP         Web Services         HTTP         Content Server           Add Data Source         Image: Content Server         Image: Content Server         Image |          |
| Add Data Source                                                                                                    |          |
|                                                                                                    |          |
|                                                                                                    |          |
| Data Source Name         Connection String         Delete                                                                                                    |          |
| CBIP jdbc:oracle:thin:@//whf00bey.in.oracle.com:1524/FC144IUTPDB                                                                                                    |          |
| CBIPBPEL jdbc:orade:thin:@//whf00cgp.in.orade.com:1521/ELCM144DEV                                                                                                    |          |
| rade BI EE jdbc:oraclebi://whf00cfh.in.oracle.com:9528/                                                                                                    |          |

Click 'Add Data Source' button under 'JDBC' tab. The following screen is displayed.

| Instruction > JDBC > Add Data Source  d Data Source  Appy Cance  Peral  TP Prease make sure to install the required JDBC driver classes.  TP Vito all JDBC data sources support Data Galeway  * Data Source Name * Driver Type Oracle 12c  * Database Driver Class oracle JbC-OracleDriver * Connection Stripe * Database Driver Class oracle JbC-OracleDriver * Connection Stripe * User System User Persevors Function Per Process Function Gilent Certificate Use Proxy Autinentication Test Connection                                                                                                    | <pre>whether &gt; 10cl &gt; 4d Data Source  // Concetion String // Database Driver Class // Database Driver Class // Database D</pre>                                                                                                    |                                                                   |                             | Search All                |                      | *               | 0,    | Administration | Help 💌       | Sign Out  |
|----------------------------------------------------------------------------------------------------|----------------------------------------------------------------------------------------------------|-------------------------------------------------------------------|-----------------------------|---------------------------|----------------------|-----------------|-------|----------------|--------------|-----------|
| d Data Source  real  TP Pice make make sure to instal the required JOEC system User checkbox to use the BI System User for your BI Server Database Connection.  TP Pice all JOEC data sources support Data Gateway  * Data Source  * Database Driver Class oracic jdic Contection tring * Dotabase Driver Class oracic jdic Contection tring * Dotabase Driver Class oracic jdic Contection tring * Dotabase Driver Class oracic jdic Contection tring * Dotabase Driver Class oracic jdic Contection tring * Dotabase Driver Class oracic jdic Contection tring * Dotabase Driver Class oracic jdic Contection tring * Dotabase Driver Class oracic jdic Contection tring * Dotabase Driver Class oracic jdic Contection tring * Dotabase Driver Class oracic jdic Contection tring * Dotabase Driver Class oracic jdic Contection tring * Data Source * Data Source * Data Source * Data Source Use Provo Standing * Data Source Use Backup Data Source, please check the Use Backup Data Source checkbox and enter the necessary connection information. Use Backup Data Source Use Backup Data Source * Source Connection String User Rase oracic information * Source Connection String * Source Connection String * Source Connection String * Source Connection String * Source Connection * Source Connection * Source Connect                                                                                                    | the Data Source  tere tere tere tere tere tere tere                                                                                                    | Administration                                                    |                             |                           | Home                 | Catalog         | New 💌 | Open 💌         | Signed In As | weblogic  |
| mode         Import nucles sure for bland three spaces media         Import nucles sure for bland three spaces media         Import nucles sure for bland three spaces media         Import nucles         Import nucles         Im                                                                                                    | nema         The Reason made sure to install the requiredHow in classes.         The Reason made sure to install the requiredHow is support Data Gateway:         The Not allDEC data sources support Data Gateway:         ** Using and the sure to install the requiredHow is support Data Gateway:         ** Data Sources Name         ** Data Sources Name         ** Data Base Or Performance         ** Data Base Or Performance         ** Data Base Or Performance         ** User name         ** User name         **                                                                                                    | ministration > JDBC > Add Data Source                             |                             |                           |                      |                 |       |                |              |           |
| In protect much all the register UBC driver data sources. Support Data Source Name<br>• Drate Source Name<br>• Drate Source Name<br>• Drate Source Name<br>• Drate Source Name<br>• Drate Source Name<br>• Drate Source Name<br>• Crede 12:<br>• Crede 12:<br>• C | In Place make sure to that the region Wild how splot the transmission of the transmission wild how splot the transmission wild how splot the transmission will how splot the transmission wild how splot the transmission wild                                                                                                    | dd Data Source                                                    |                             |                           |                      |                 |       |                |              |           |
| In protect much all the register UBC driver data sources. Support Data Source Name<br>• Drate Source Name<br>• Drate Source Name<br>• Drate Source Name<br>• Drate Source Name<br>• Drate Source Name<br>• Drate Source Name<br>• Crede 12:<br>• Crede 12:<br>• C | In Place make sure to that the region Wild how splot the transmission of the transmission wild how splot the transmission wild how splot the transmission will how splot the transmission wild how splot the transmission wild                                                                                                    |                                                                   |                             |                           |                      |                 |       |                | An           | nly Cance |
| The Please make sure to install the required JDBC driver classes.<br>The Viol all JDBC data sources support Data Gateway<br>* Data Source Name<br>* Driver Type<br>* Data Source Name<br>* Driver Type<br>* Connection String<br>* Connection String<br>* Connection String<br>* Support Source Sources<br>* Connection String<br>* Support Source Sources<br>* Connection String<br>* Support Sources Function<br>* Deat Source Sources<br>* Deat Source Sources<br>* Connection<br>* Connection<br>* Support Sources<br>* Connection<br>* Connection<br>* Support Sources<br>* Connection<br>* Support Sources<br>* Connection<br>* Support Sources<br>* Support Sources<br>*                                                                                            | TP Please make sure to install the required JBBC driver classes.<br>TP Viol al JDBC data sources spectral Woole, select the Use System User checkbox to use the BI System User for your BI Server Database Connection.<br>"P Viol al JDBC data sources spectral woole, second Data Calavery"<br>* Databases Driver Tips oracle.jdbc.OracleDriver<br>* Databases Driver Tips oracle.jdbc.OracleDriver<br>* Databases Driver Tips oracle.jdbc.OracleDriver<br>* Databases Driver Tips oracle.jdbc.OracleDriver<br>* Databases Driver Tips oracle.jdbc.OracleDriver<br>* Connection String<br>Password<br>Password<br>Des Process Function<br>Test Connection<br>Test Connection String<br>Use Pravy Authenticate<br>Password<br>Password<br>Password<br>Password<br>Password<br>Password<br>For the nable access to a backup data source, please check the Use Backup Data Source checkbox and enter the necessary connection information.<br>Test Connection String<br>Use Backup Data Source<br>Password<br>Password<br>Pass                                                                                                    | Conoral                                                           |                             |                           |                      |                 |       |                |              | .,        |
| • Driver Type • Drad: 12: • • • Database Driver Class • Connection String • Connection String • Connection String • Connection String • Display: (port):(std) • Display: (port):(std)                                                                                                    | <pre>     Orde 12c     orde.12c     orde.12c     orde.12c     orde.12c     orde.12c     orde.12c     orde.12b.orde.0biver     orde.12b.orde.0biver</pre>                                                                                                    | TIP Please make sure to install the required JDBC driver classes. | e System User checkbox to u | se the BI System User for | your BI Server Data  | base Connection |       |                |              |           |
| Patabase Driver Class     Connection String     bbc:oradebriver     bbc:oradebriver     bbc:oradebriv                                                                                                    | Patabase Driver Class     Connection String     Connection String     Connection String     Connection String     Connection String     Connection String     Connection String     Client Certificate     Client Certificate                                                                                                    | * Data Source Name                                                |                             |                           |                      |                 |       |                |              |           |
| Connection String     (bcccrade:thin:@(host):[port]:[sid]     [dcccrade:thin:@(host):[port]:[sid]     [dcccrade:thin:@(ho                                                                                                    | <pre>connection String</pre>                                                                                                    | * Driver Type                                                     | Oracle 12c                  | •                         |                      |                 |       |                |              |           |
| Connection String jdbc:orade:thin:@[host]:[sid]                                                                                                    | Connection String bdc:orade:thin:@[host]:[sid] bdc:orade:thin:@[host]:[sid] bdc:orade:thin:@[host]:[si                                                                                                    | * Database Driver Class                                           | oracle.jdbc.OracleDriver    |                           |                      |                 |       |                |              |           |
| Lise System User<br>Use System User<br>* Username<br>Password<br>Pre Process Function<br>Client Certificate<br>Use Proxy Authentication<br><b>Test Connection</b> Information.<br>Stup Data Source<br>Connection String<br>Use Backup Data Source<br>Connection String<br>Bassword<br>Bassword<br>Username<br>Password<br>Username<br>Password<br>Password<br>Password<br>Password<br>Password<br>Password<br>Password<br>Password Password<br>Password Password<br>Password Password Passw                                                                                                    | Les System User<br>* Username<br>Password<br>Client Certificate<br>Use Proxy Authentication<br>Test Connection<br>Client Certificate<br>Use Proxy Authentication<br>Test Connection<br>Client Certificate<br>Use Proxy Authentication<br>Test Connection<br>Client Certificate<br>Test Connection<br>Client Certificate<br>Test Connection<br>Client Certificate<br>Test Connection<br>Client Certificate<br>Test Connection<br>Client Certificate<br>Test Connection<br>Client Certificate<br>Test Connection<br>Client Certificate<br>Connection<br>Client Certificate<br>Connection<br>Client Certificate<br>Connection<br>Client Certificate<br>Connection<br>Client Certificate<br>Connection<br>Client Certificate<br>Connection<br>Connection<br>Connection<br>Connection<br>Connection<br>Connection<br>Connection                                                                                                    | * Connection String                                               |                             |                           |                      |                 |       |                |              |           |
| Username   • Username   Password   Pre Process Function   Client Certificate   Use Proxy Authentidation   • Test Connection   ITP To enable access to a backup data source, please check the Use Backup Data Source   Connection String   Connection String   Use Backup Data Source                                                                                                    | <pre>* Username</pre>                                                                                                    | oom oung                                                          | jdbc:oracle:thin:@[host]:[  | port]:[sid]               |                      |                 |       |                |              |           |
| Username   • Username   Password   Pre Process Function   Client Certificate   Use Proxy Authentidation   • Test Connection   ITP To enable access to a backup data source, please check the Use Backup Data Source   Connection String   Connection String   Use Backup Data Source                                                                                                    | <pre>* Username<br/>Password<br/>Pres Process Function<br/>Client Certificate<br/>Use Proxy Authentication<br/>Test Connection<br/>Test Connection<br/>INTP To enable access to a backup data source, please check the Use Backup Data Source checkbox and enter the necessary connection information.</pre>                                                                                                    |                                                                   |                             |                           |                      |                 |       |                |              |           |
| Password   Pre Process Function   Post Process Function   Post Process Function   Use Proxy Authentication   Test Connection   Test Connection information.                                                                                                    | Password                                                                                                    | Use System User                                                   |                             |                           |                      |                 |       |                |              |           |
| Pre Process Function Post Process Function Client Certificat Use Proxy Authentication Test Connection TP To enable access to a backup data source, please check the Use Backup Data Source checkbox and enter the necessary connection information. Use Backup Data Source Username Pessword                                                                                                    | Pre Process Function Post Process Function Post Process Function Client Certificate Use Proxy Authentication Test Connection Test Connection                                                                                                    | * Username                                                        |                             |                           |                      |                 |       |                |              |           |
| Post Process Function                                                                                                    | Post Process Function     Image: Client Certificate       Client Certificate     Image: Client Certificate       Use Proxy Authentication     Image: Client Certificate       TTP To enable access to a backup data source, please check the Use Backup Data Source checkbox and enter the necessary connection information.     Image: Client Certificate       TTP To enable access to a backup Data Source checkbox and enter the necessary connection information.     Image: Client Certificate       Use Backup Data Source     Image: Client Certificate     Image: Client Certificate       Username     Image: Client Certificate     Image: Client Certificate       Username     Image: Client Certificate     Image: Client Certificate       Username     Image: Client Certificate     Image: Client Certificate       Username     Image: Client Certificate     Image: Client Certificate       Username     Image: Client Certificate     Image: Client Certificate                                                                                                    | Password                                                          |                             |                           |                      |                 |       |                |              |           |
| Client Certificate Use Proxy Authentication Test Connection  tup Data Source  Use Backup Data Source checkbox and enter the necessary connection information.  Use Backup Data Source Use Backup Data Source Onnection String Username Password                                                                                                    | Client Certificati<br>Use Proxy Authentication<br><b>test Connection</b><br><b>test Connection</b><br><b>test </b> | Pre Process Function                                              |                             |                           |                      |                 |       |                |              |           |
| Client Certification Use Proxy Authentication Test Connection  tup Data Source  Use Backup Data Source check box and enter the necessary connection information.  Use Backup Data Source Use Backup Data Source Password Username Password Username                                                                                                    | Client Certificati<br>Use Proxy Authentication<br><b>text Connection</b> TP To enable access to a backup data source, please check het use Backup Data Source checkbox and enter the necessary connection information. Use Backup Data Source Connection String Password Text Connection                                                                                                    |                                                                   |                             |                           |                      |                 |       |                |              |           |
| Use Proxy Authentication Test Connection  Test Connection  Tup To enable access to a backup data source, please check the Use Backup Data Source checkbox and enter the necessary connection information.  Use Backup Data Source Username Password Username Username Username Username                                                                                                    | Use Proxy Authentication Test Connection                                                                                                    |                                                                   |                             |                           |                      |                 |       |                |              |           |
| Test Connection Test Connection                                                                                                    | Test Connection  Test Connection  Test Connection  Test Connection  Test Connection  Test Connection  Test Connection  Test Connection  Test Connection                                                                                                    |                                                                   |                             |                           |                      |                 |       |                |              |           |
| Stup Data Source  TP To enable access to a backup data source, please check the Use Backup Data Source checkbox and enter the necessary connection information.  Use Backup Data Source  Connection String  Username Password                                                                                                    | ckup Data Source TP To enable access to a backup data source, please check the Use Backup Data Source checkbox and enter the necessary connection information. Use Backup Data Source Connection String Username Password Test Connection                                                                                                    |                                                                   | Test Connection             |                           |                      |                 |       |                |              |           |
| TP To enable access to a backup data source, please check the Use Backup Data Source checkbox and enter the necessary connection information. Use Backup Data Source Connection String Username Password                                                                                                    | TP To enable access to a backup data source, please check the Use Backup Data Source checkbox and enter the necessary connection information. Use Backup Data Source Connection String Username Password Test Connection                                                                                                    |                                                                   |                             |                           |                      |                 |       |                |              |           |
| TP To enable access to a backup data source, please check the Use Backup Data Source checkbox and enter the necessary connection information. Use Backup Data Source Connection String Username Password                                                                                                    | TP To enable access to a backup data source, please check the Use Backup Data Source checkbox and enter the necessary connection information. Use Backup Data Source Connection String Username Password Test Connection                                                                                                    | skup Data Source                                                  |                             |                           |                      |                 |       |                |              |           |
| Use Backup Data Source<br>Connection String<br>Username<br>Password                                                                                                    | Use Backup Data Source<br>Connection String<br>Username<br>Password<br>Test Connection                                                                                                    |                                                                   |                             |                           |                      |                 |       |                |              |           |
| Connection String Username Password                                                                                                    | Connection String Username Password Test Connection                                                                                                    | TIP To enable access to a backup data source, please check the l  | Jse Backup Data Source che  | ckbox and enter the neces | sary connection info | rmation.        |       |                |              |           |
| Username<br>Password                                                                                                    | Username<br>Password<br>Test Connection                                                                                                    | Use Backup Data Source                                            |                             |                           |                      |                 |       |                |              |           |
| Password                                                                                                    | Password Test Connection                                                                                                    | Connection String                                                 |                             |                           |                      |                 |       |                |              |           |
| Password                                                                                                    | Password Test Connection                                                                                                    |                                                                   |                             |                           |                      |                 |       |                |              |           |
| Password                                                                                                    | Pessword Test Connection                                                                                                    |                                                                   |                             |                           | .1                   |                 |       |                |              |           |
|                                                                                                    | Test Connection                                                                                                    | Username                                                          |                             |                           |                      |                 |       |                |              |           |
| Test Connection                                                                                                    |                                                                                                    | Password                                                          |                             |                           |                      |                 |       |                |              |           |
|                                                                                                    | surity                                                                                                    |                                                                   | Test Connection             |                           |                      |                 |       |                |              |           |
|                                                                                                    |                                                                                                    |                                                                   |                             |                           |                      |                 |       |                |              |           |
|                                                                                                    |                                                                                                    |                                                                   |                             |                           |                      |                 |       |                |              |           |
| Allowed User                                                                                                    | Allowed User                                                                                                    |                                                                   |                             |                           |                      | _               |       |                |              |           |
| Allowed User Available Roles Allowed Roles                                                                                                    | Allowed User Available Roles Allowed Roles                                                                                                    | BI Consum                                                         | ier N                       |                           |                      |                 |       |                |              |           |
| Allowed User Available Roles Authenticated User Bi Consumer                                                                                                    | Allowed User Available Roles Authenticated User Bit Consumer                                                                                                    |                                                                   | Author                      |                           | -                    | •               |       |                |              |           |
| Allowed User Available Roles Allowed Roles Allowed Roles BI Consumer BI Consumer Consumer Con                                                                                                    | Allowed User<br>Available Roles<br>Authenticated User<br>BI Consumer<br>BI Consumer                                                                                                    | BI Data Mo                                                        | del Author Mo               | ove All                   |                      |                 |       |                |              |           |
| Allowed User Available Roles Allowed Roles Allowed Roles Bl Consumer Bl Consumer Bl Content Author Bl DataModel Author Bl DataModel Author Bl Data                                                                                                    | Allowed User<br>Available Roles<br>Authenticated User<br>BI Consumer<br>BI Content Author<br>BI DataModel Author<br>BI DataModel Author                                                                                                    | DV Consul                                                         | mer pr                      |                           | 3                    | 2               |       |                |              |           |
| Allowed User Available Roles Authenticated User Bi Consumer Bi Content Author Bi DataMod Author Bi DataMod Bi DataMod Bi Bi Bi Bi Bi Bi Bi Bi Bi Bi Bi Bi Bi                                                                                                    | Allowed User Available Roles Authenticated User BI Consumer BI Content Author BI DataMode Author BI DataMode BI DataMode Author BI DataMode BI DataMode BI DataMode Author BI DataMode BI DataMode                                                                                                    | DV Conter                                                         | t Author                    |                           |                      |                 |       |                |              |           |
| Allowed User<br>Available Roles<br>Authenicitated User<br>Bi Consumer<br>Bi Consumer<br>Bi Containt Authon<br>Bi Data Model Authon<br>Bi Service Administration<br>Bi Service Administration                                                                                                    | Atlowed User Axitable Roles Atthenticated User BI Consumer BI Consumer BI Content Author BI Data Mode Author BI Data Mode Auth                                                                                                    |                                                                   | V Ren                       | nove All                  | $\sim$               |                 |       |                |              |           |

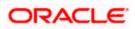

Specify the JDBC connection details as shown in the screen.

Ensure that the data source name displayed on the screen is the same as the one provided or 'defaultDataSourceRef' in the function ID specific report xdm files. All the xdm files should have the same defaultDataSourceRef.

Enter the user ID and password and click 'Test Connection' button. On successful connection, you will see a confirmation message on the screen.

Once the connection testing is successful, Click 'Apply' button. This completes the process of BIP data source setup.

### 1.3.3 Creating BI Publisher 'FCReports' Folder

For creating BI Publisher FC reports folder, follow the steps below.

- 1. In the shipment media, copy all the files from the following folders to a common location:
  - MAIN/<Module>/Datamodels\_5.5
  - MAIN/<Module>/Reports\_5.5

Along with these create a folder called 'Adv' and keep the files under these directories

- MAIN/<Module>/Advices\_5.5/Datamodels\_5.5
- MAIN//<Module>/Advices\_5.5/Reports\_5.5 (except Branch Module)
- MAIN/<Module>/Advice\_5.5/XSD

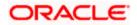

### For example:

| Name                                  | Date modified      | Туре        | Size |
|---------------------------------------|--------------------|-------------|------|
| 퉬 Adv                                 | 9/2/2016 10:54 AM  | File folder |      |
| acrdltxn.xdmz                         | 7/27/2016 12:14 PM | XDMZ File   | 4 KB |
| acrfcdr.xdmz                          | 7/27/2016 12:14 PM | XDMZ File   | 3 KB |
| acrgpbal.xdmz                         | 7/27/2016 12:14 PM | XDMZ File   | 3 KB |
| acrjrnal.xdmz                         | 7/27/2016 12:14 PM | XDMZ File   | 4 KB |
| acrmrevl.xdmz                         | 7/27/2016 12:14 PM | XDMZ File   | 3 KB |
| acrpcash.xdmz                         | 7/27/2016 12:14 PM | XDMZ File   | 4 KB |
| acrpcshd.xdmz                         | 7/27/2016 12:14 PM | XDMZ File   | 4 KB |
| acrpfvbl.xdmz                         | 7/27/2016 12:14 PM | XDMZ File   | 3 KB |
| acrpmove.xdmz                         | 7/27/2016 12:14 PM | XDMZ File   | 4 KB |
| acrreval.xdmz                         | 7/27/2016 12:14 PM | XDMZ File   | 3 KB |
| acrstmnt.xdmz                         | 7/27/2016 12:14 PM | XDMZ File   | 2 KB |
| acrstmov.xdmz                         | 7/27/2016 12:14 PM | XDMZ File   | 3 KB |
| acruncol.xdmz                         | 7/27/2016 12:14 PM | XDMZ File   | 3 KB |
| acst_detailed.xdmz                    | 7/27/2016 12:20 PM | XDMZ File   | 2 KB |
| additionalcollateralletter.xdmz       | 8/8/2016 11:06 AM  | XDMZ File   | 4 KB |
| additionalinformationletter.xdmz      | 8/8/2016 11:06 AM  | XDMZ File   | 4 KB |
| ] advice_cr_instrtxn.xdmz             | 7/27/2016 4:31 PM  | XDMZ File   | 2 KB |
| amrfndhd.xdmz                         | 7/25/2016 3:41 PM  | XDMZ File   | 3 KB |
| ] amrfunbl.xdmz                       | 7/25/2016 3:41 PM  | XDMZ File   | 3 KB |
| ] amrnavmv.xdmz                       | 7/25/2016 3:41 PM  | XDMZ File   | 3 KB |
| ApplicantDependencyAnalysis.xdmz      | 8/8/2016 12:08 PM  | XDMZ File   | 4 KB |
| ApplicantOverallAnalysis.xdmz         | 8/8/2016 12:08 PM  | XDMZ File   | 4 KB |
| ApprovedIslamicFinancingCreationDeals | 8/8/2016 11:08 AM  | XDMZ File   | 4 KB |
| ApprovedLoanCreationDeals.xdmz        | 8/8/2016 12:08 PM  | XDMZ File   | 4 KB |
| bcrendoc.xdmz                         | 7/26/2016 12:23 PM | XDMZ File   | 3 KB |
| bcrmltnr.xdmz                         | 7/26/2016 12:23 PM | XDMZ File   | 3 KB |
| bcrobefr.xdmz                         | 7/26/2016 12:23 PM | XDMZ File   | 3 KB |
| bcrobtbp.xdmz                         | 7/26/2016 12:23 PM | XDMZ File   | 4 KB |
| bcrobuds.xdmz                         | 7/26/2016 12:23 PM | XDMZ File   | 3 KB |
| bcrobunp.xdmz                         | 7/26/2016 12:23 PM | XDMZ File   | 3 KB |
| herodace xdmz                         | 7/26/2016 12:23 PM | XDM7 File   | 3 KR |

Select all these and zip as FCReports.zip. Then rename this to FCReports.xdrz

Deploy this file as follows.

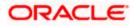

| ORACLE                                                   | <sup>°</sup> Analytics |               |                                                                                   | Search All       |      | •             | O,    | Administration | Help 💌       | Sign Out |   |
|----------------------------------------------------------|------------------------|---------------|-----------------------------------------------------------------------------------|------------------|------|---------------|-------|----------------|--------------|----------|---|
| Catalog                                                  |                        |               |                                                                                   |                  | Home | Catalog       | New 💌 | Open 🔻         | Signed In As | weblogic | Ŧ |
| +• ± ±                                                   | 9 X 🖷 🖷                | × ≓ • Lo      | cation /Shared Folders                                                            |                  | •    |               |       |                |              |          | 0 |
| Folders<br>My Folders<br>Shared Fol<br>FCRepo<br>Reports | ders                   | Europed Merry | st Modified 2/5/20 11:30 AM Cre<br>Upload Upload Brows<br>Overwrite existing file | ated By weblogic |      | ×             |       |                |              |          |   |
| Tasks                                                    |                        |               |                                                                                   |                  |      |               |       |                |              |          |   |
| 늘 Shared Fold                                            | ers                    |               |                                                                                   |                  |      |               |       |                |              |          |   |
| Expand<br>Celete<br>Copy<br>Paste                        |                        |               |                                                                                   |                  | 1    | Upload Cancel |       |                |              |          |   |

Click on Shared Folders, under the Tasks tab click on upload button, browse the FCReports.xdrz file and click on upload.

In Oracle Analytics Server v5.5 Enterprise, navigate to 'Shared Folders' and then to 'FCReports' folder. The screen displays the list of all available reports.

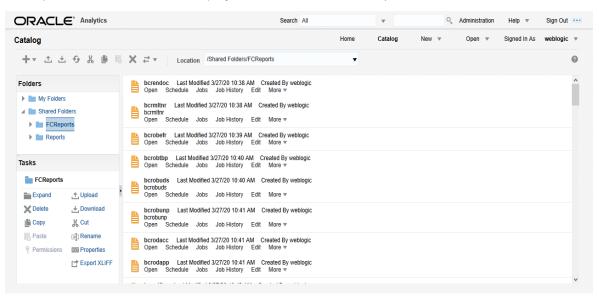

In FCUBS properties Advice Type should be set to 'BIP' for displaying Branch Advice in PDF format

This completes the process of 'FCReports' folder creation.

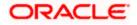

# 1.3.4 Creating BI Publisher Report Job

1. In the home page, on the left side, click on Report Job and select the report which has to be run.

| ORACLE <sup>®</sup> Analytics                                                                                                    |                                        | Search All |      | •       | 0,    | Administration | Help 💌       | Sign Ou | t     |
|----------------------------------------------------------------------------------------------------|----------------------------------------|------------|------|---------|-------|----------------|--------------|---------|-------|
| Schedule Report Job                                                                                                    |                                        |            | Home | Catalog | New 💌 | Open 💌         | Signed In As | weblogi | C . Ŧ |
| Overview     General Created by weblogic     Report Name     Schedule Start immediately     General     Output Schedule Notification | Outputs<br>Destination<br>Notification |            |      |         |       |                | Return       | Submit  | 0     |
| Report                                                                                                    | 0,                                     |            |      |         |       |                |              |         | ^     |
| ▲ Parameters                                                                                                    |                                        |            |      |         |       |                |              |         | v     |

| ORACLE <sup>®</sup> BI Publisher Enterprise                                                           | Search All                                                                                                    | -            | Administration Help  Sign Out  Sign Out  Help  Sign Out  Sign Out  Sign O |
|----------------------------------------------------------------------------------------------------|----------------------------------------------------------------------------------------------------|--------------|----------------------------------------------------------------------------------------------------|
| Schedule Report Job                                                                                   |                                                                                                    | Home Catalog | New • Open • Signed In As infra • Return Submit @                                                                                                    |
| General Created by infra Outputs Report Name Destination Open Schedule Start immediately Notification | anaboon                                                                                                    | ×            | Netwini Juonnit                                                                                                    |
| General Output Schedule Notification Diagnostic                                                       | strstfee                                                                                                    | ^            |                                                                                                    |
| Report Shared Folders                                                                                 | struber<br>strubdta<br>svracrep<br>svradrep<br>svradrep<br>svradrep<br>svradrep<br>svradrep<br>svradrep<br>svradrep<br>svradrep<br>svradrep<br>Svradrep<br>Svradre | Ÿ            |                                                                                                    |
|                                                                                                    | strstfee                                                                                                    | 0            |                                                                                                    |
|                                                                                                    |                                                                                                    | Open Cancel  |                                                                                                    |

| ORACLE <sup>®</sup> BI Publisher Enterpri                                                                 | se Sear                                                         | ch All | w       | °, A  | dministration | Help 🔻 Sign Out 🚥    |
|----------------------------------------------------------------------------------------------------|-----------------------------------------------------------------|--------|---------|-------|---------------|----------------------|
| Schedule Report Job                                                                                       |                                                                 | Home   | Catalog | New 🔻 | Open 💌        | Signed In As infra 🔻 |
| Overview<br>General Created by infra<br>Report Name /FCReports/strstfee.xdo<br>Schedule Start immediately | Outputs View bursting definition<br>Destination<br>Notification |        |         |       |               | Return Submit        |
| General Output Schedule Notification                                                                      | Diagnostic                                                      |        |         |       |               |                      |
| Report /FCReports/strstfee.xdo                                                                            | Q                                                               |        |         |       |               |                      |
| A Parameters                                                                                              |                                                                 |        |         |       |               |                      |

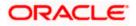

 Click on Output Tab. The options will get defaulted from the report which can be changed, if needed. Use 'Bursting definition to Determine Output & Delivery Destination' – Select this option, this will default the output and destination path as defined in the bursting query of the report.

| ORACLE <sup>®</sup> Analytics                                                                                                    | Search All      | ▼ Q Administratio    | n Help 💌 😫     | Sign Out 🚥 |
|----------------------------------------------------------------------------------------------------|-----------------|----------------------|----------------|------------|
| Schedule Report Job                                                                                                    | Home            | Catalog New T Open T | Signed In As w | weblogic 💌 |
| Overview     General Created by weblogic Outputs     Report Name Destination     Schedule Start immediately Notification     General Output Schedule Notification Diagnostic     |                 |                      | Return Si      | ubmit      |
| Use Bursting Definition to Determine Output & Delivery Destination Use XML Data Chunking Make Output Public Save Data for Republishing Compress output prior to delivery VOutput |                 |                      |                | ^          |
| No output available                                                                                                    | mezone Calendar | Save Output          |                |            |
| Oestination You can add multiple destinations as you need. Destination Type     Add Destination                                                                                  |                 |                      |                | -          |

- 3. Click on 'Submit' on then top right, to submit the job. A pop-up message asking job name is displayed. Enter any name in job name and click on 'OK'. Then a confirmation message that job is submitted successfully is displayed.
- 4. The job will generate the Report output in in destination configured in report.

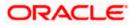

| Submit                                                                                                    | @ ×       |
|----------------------------------------------------------------------------------------------------|-----------|
| Report /FCReports/strstfee.xdo<br>Parameters<br>Schedule Start immediately<br>Output View bursting definition<br>Notification<br>Trigger Data Model<br>Trigger Name<br>Trigger Retry Limit<br>Trigger Pause Time<br>Trigger Parameters |           |
| Report Job Name PAD_StatementOfFees                                                                                                    |           |
|                                                                                                    | OK Cancel |
|                                                                                                    |           |
| From whf00bzq.in.oracle.com:9502                                                                                                    |           |
| Job "PAD_StatementOfFees" successfully submitted                                                                                                    |           |

## 1.3.5 Configuring BIP Currency

You can set configuration for each currency by using one of the following methods.

- Configure using xdo.cfg file
- Configure from Oracle Analytics Server

### 1.3.5.1 Configuring Currency using 'xdo.cfg' file

In this method, you need to define the mask for each currency in the 'xdo.cfg' file. Further, place the 'xdo.cfg' file in the folder '<BI Publisher Repository>\Admin\Configuration'.

OK

Click to view the 'xdo.cfg' file.

### 1.3.5.2 Configuring Currency from BIP Server

In order to configure the currency from BI Publisher server, follow the steps given below.

1. Go to Oracle Analytics Server Web Server's Administration Console. Specify the user name and password and click 'Sign In' button to sign in. On successful login, the following screen is displayed.

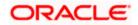

| DRACLE <sup>®</sup> Analyti | CS                           |                              | Search All                   | •                            | Q Adminis                    | tration Help 💌             | Sign Out      |
|-----------------------------|------------------------------|------------------------------|------------------------------|------------------------------|------------------------------|----------------------------|---------------|
| lome                        |                              |                              |                              | Home Catalog                 | New 🔻 Open                   | ▼ Signed In As             | weblogic      |
| Create                      | Recent                       |                              |                              |                              |                              |                            |               |
| Report                      | Reports                      |                              |                              |                              |                              |                            |               |
| Report Job                  |                              |                              |                              |                              | B                            |                            |               |
| Data Model                  |                              |                              |                              |                              |                              |                            |               |
| More 🔻                      |                              |                              |                              |                              |                              |                            | _             |
| Browse/Manage               | msrtrsft<br>Open Edit More ▼ | msrtrpsx<br>Open Edit More ▼ | msrtrpex<br>Open Edit More ▼ | msrtrlrt<br>Open Edit More ▼ | msrtfsft<br>Open Edit More ▼ | msrtfpsx<br>Open Edit More | msrtf<br>Øper |
| Catalog Folders             | Others                       |                              |                              |                              |                              |                            |               |
| Report Job History          | cirplgbl<br>Edit             |                              |                              |                              |                              |                            |               |
|                             | Favorites Manage             |                              |                              |                              |                              |                            |               |
|                             |                              |                              |                              |                              |                              |                            | >             |

Click the link 'Administration' on the top right of the screen. The following screen is displayed.

|                                                                                                    | Search All                                                                                                    | •       |     | 0, | Administration | Help   | v     | Sign Out |   |
|----------------------------------------------------------------------------------------------------|----------------------------------------------------------------------------------------------------|---------|-----|----|----------------|--------|-------|----------|---|
| Administration                                                                                                    | Home                                                                                                    | Catalog | New | Ŧ  | Open 💌         | Signed | In As | weblogic | Ŧ |
|                                                                                                    |                                                                                                    |         |     |    |                |        |       |          | ^ |
| Data Sources                                                                                                    | System Maintenance                                                                                                    |         |     |    |                |        |       |          |   |
| JDBC Connection<br>File<br>LDAP Connection<br>OLAP Connection<br>Web Service Connection<br>HTTP Connection<br>Content Server                         | Server Configuration<br>Scheduler Configuration<br>Scheduler Diagnostics<br>Report Viewer Configuration<br>Manage Cache<br>Manage Job Diagnostics Log |         |     |    |                |        |       |          |   |
| Security Center                                                                                                    | Runtime Configuration                                                                                                    |         |     |    |                |        |       |          |   |
| Security Configuration<br>Roles and Permissions<br>Digital Signature                                                                                 | Properties<br>Font Mappings<br>Currency Formats                                                                                                    |         |     |    |                |        |       |          |   |
| Delivery                                                                                                    | Integration                                                                                                    |         |     |    |                |        |       |          |   |
| Delivery Configuration<br>Printer<br>Fax<br>Email<br>WebDAV<br>HTTP<br>FTP<br>Content Server<br>CUPS Server<br>CuPS Server<br>Content and Experience | Oracle BI Presentation Service                                                                                                    | 5       |     |    |                |        |       |          | ~ |

Click 'Currency Format' under 'Runtime Configuration'. The following screen is displayed.

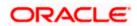

|                                  | ics             |        | Search All |      | v       |       | Administration | Help 💌       | Sign Out 🚥 | 0 |
|----------------------------------|-----------------|--------|------------|------|---------|-------|----------------|--------------|------------|---|
| Administration                   |                 |        |            | Home | Catalog | New 💌 | Open 🔻         | Signed In As | weblogic 💌 |   |
| Administration > Currency Format |                 |        |            |      |         |       |                |              | G          | ) |
| Runtime Configuration            |                 |        |            |      |         |       |                |              |            |   |
| Properties Font Mappings C       | urrency Formats |        |            |      |         |       |                |              |            |   |
| Currency Format                  |                 |        |            |      |         |       |                |              |            |   |
| Add Currency Format              |                 |        |            |      |         |       |                |              |            |   |
| Currency Code                    | Format Mask     | Delete |            |      |         |       |                |              |            |   |
|                                  |                 |        |            |      |         |       |                |              |            |   |
|                                  |                 |        |            |      |         |       |                |              |            |   |
|                                  |                 |        |            |      |         |       |                |              |            |   |
|                                  |                 |        |            |      |         |       |                |              |            |   |
|                                  |                 |        |            |      |         |       |                |              |            |   |
|                                  |                 |        |            |      |         |       |                |              |            |   |
|                                  |                 |        |            |      |         |       |                |              |            |   |
|                                  |                 |        |            |      |         |       |                |              |            |   |

Click 'Add Currency Format' button. The following screen is displayed.

|                                                        |                 | Search | All |      | Ŧ    |          | 0, | Administration | Help 🔻       | Sign  | Out    |
|--------------------------------------------------------|-----------------|--------|-----|------|------|----------|----|----------------|--------------|-------|--------|
| Administration                                         |                 |        |     | Home | Cata | alog New | Ŧ  | Open 💌         | Signed In As | weblo | ogic 🔻 |
| Administration > Currency Format > Add Currency Format |                 |        |     |      |      |          |    |                |              |       | 0      |
| Add Currency Format                                    |                 |        |     |      |      |          |    |                |              |       |        |
|                                                        |                 |        |     |      |      |          |    |                |              | Apply | Cancel |
| Currency Format                                        |                 |        |     |      |      |          |    |                |              |       |        |
|                                                        | * Currency Code |        |     |      |      |          |    |                |              |       |        |
|                                                        | * Format Mask   |        |     |      |      |          |    |                |              |       |        |
|                                                        |                 |        |     |      |      |          |    |                |              |       |        |
|                                                        |                 |        |     |      |      |          |    |                |              |       |        |
|                                                        |                 |        |     |      |      |          |    |                |              |       |        |
|                                                        |                 |        |     |      |      |          |    |                |              |       |        |
|                                                        |                 |        |     |      |      |          |    |                |              |       |        |
|                                                        |                 |        |     |      |      |          |    |                |              |       |        |
|                                                        |                 |        |     |      |      |          |    |                |              |       |        |
|                                                        |                 |        |     |      |      |          |    |                |              |       |        |

Specify the currency code and the format mask. Click 'Apply' button. Once the changes for all currencies are made, restart the OBIEE server. This completes the process of currency configuration from BIP server.

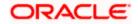

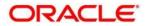

BIP Web Service Reports

[February] [2022] Version 14.5.4.0.0

Oracle Financial Services Software Limited Oracle Park Off Western Express Highway Goregaon (East) Mumbai, Maharashtra 400 063 India

Worldwide Inquiries: Phone: +91 22 6718 3000 Fax: +91 22 6718 3001 https://www.oracle.com/industries/financial-services/index.html

Copyright © [2007], [2022], Oracle and/or its affiliates. All rights reserved.

Oracle and Java are registered trademarks of Oracle and/or its affiliates. Other names may be trademarks of their respective owners.

U.S. GOVERNMENT END USERS: Oracle programs, including any operating system, integrated software, any programs installed on the hardware, and/or documentation, delivered to U.S. Government end users are "commercial computer software" pursuant to the applicable Federal Acquisition Regulation and agency-specific supplemental regulations. As such, use, duplication, disclosure, modification, and adaptation of the programs, including any operating system, integrated software, any programs installed on the hardware, and/or documentation, shall be subject to license terms and license restrictions applicable to the programs. No other rights are granted to the U.S. Government.

This software or hardware is developed for general use in a variety of information management applications. It is not developed or intended for use in any inherently dangerous applications, including applications that may create a risk of personal injury. If you use this software or hardware in dangerous applications, then you shall be responsible to take all appropriate failsafe, backup, redundancy, and other measures to ensure its safe use. Oracle Corporation and its affiliates disclaim any liability for any damages caused by use of this software or hardware in dangerous applications.

This software and related documentation are provided under a license agreement containing restrictions on use and disclosure and are protected by intellectual property laws. Except as expressly permitted in your license agreement or allowed by law, you may not use, copy, reproduce, translate, broadcast, modify, license, transmit, distribute, exhibit, perform, publish or display any part, in any form, or by any means. Reverse engineering, disassembly, or decompilation of this software, unless required by law for interoperability, is prohibited.

The information contained herein is subject to change without notice and is not warranted to be error-free. If you find any errors, please report them to us in writing.

This software or hardware and documentation may provide access to or information on content, products and services from third parties. Oracle Corporation and its affiliates are not responsible for and expressly disclaim all warranties of any kind with respect to third-party content, products, and services. Oracle Corporation and its affiliates will not be responsible for any loss, costs, or damages incurred due to your access to or use of third-party content, products, or services.